## **Viewing processes**

.

Look in the **Processes** pane for information about processes, which include JTPs and daemons. **Tip:** The file names of daemons appear in the **Processes** pane of Administrator and in the Task Manager dialog box in the Windows operating system.

1. In the right pane, click the **Processes** tab.

The **Processes** pane displays the following information:

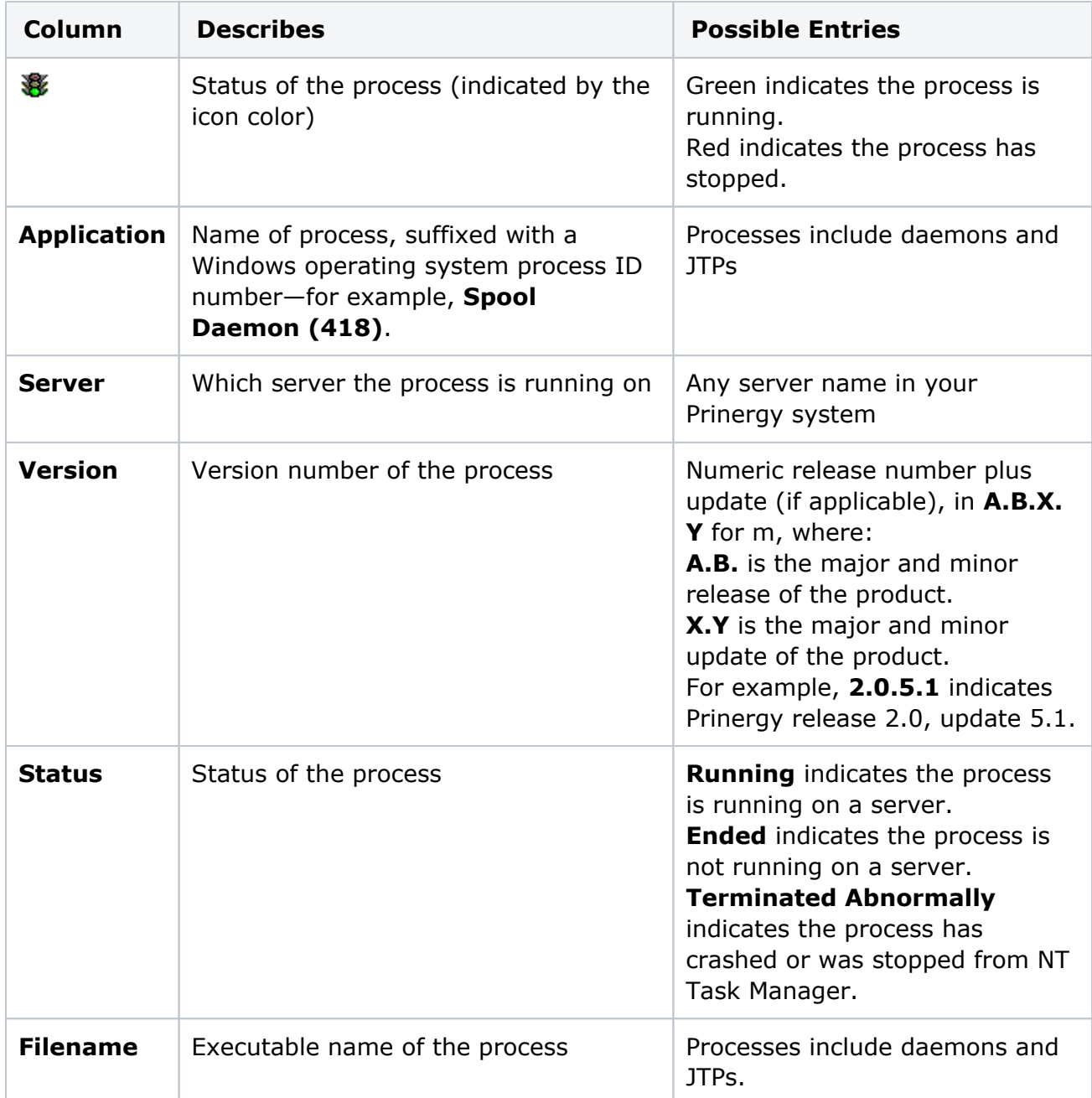

2. If you want to sort processes by a different column, click the column heading. For example, if you want to sort the processes by file name, click the **Filename** column